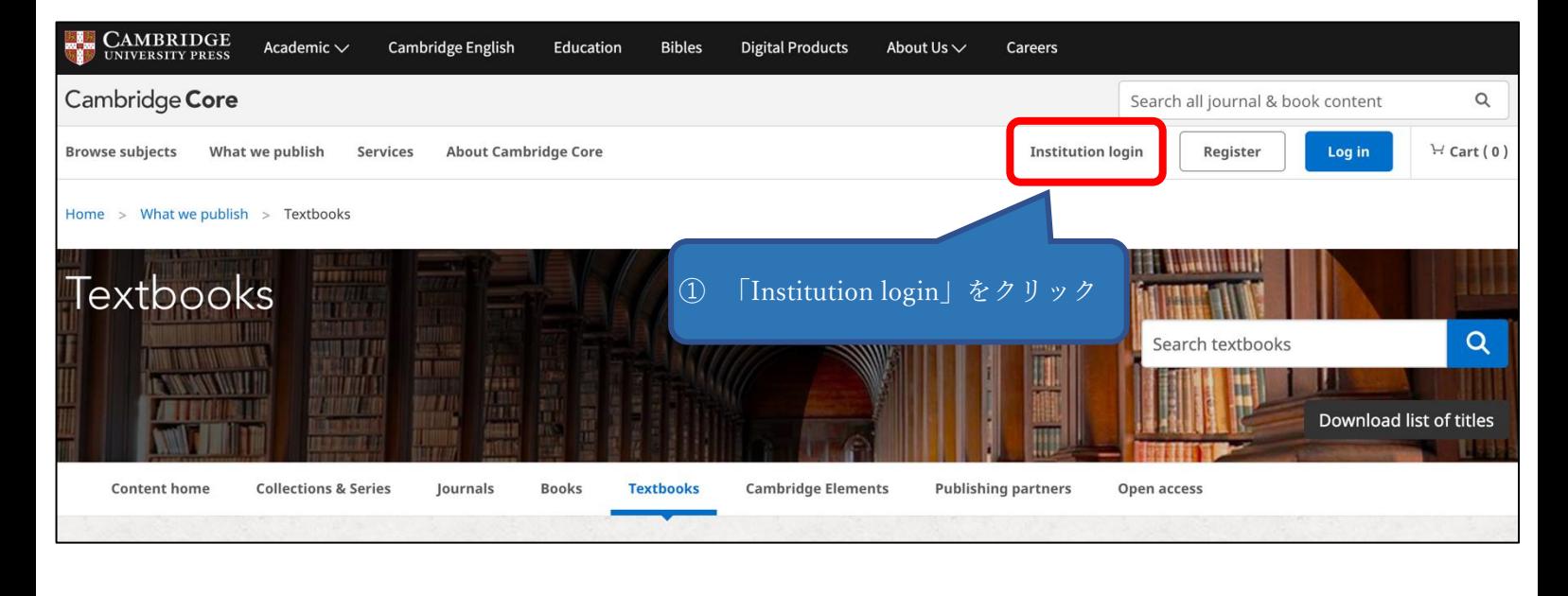

## Select an identity provider

If you are an OpenAthens user, please proceed to the OpenAthens Login page.

Otherwise, select an identity provider.

The Service you are trying to reach requires that you authenticate with your home organization, enter the name below.

## Or choose from a list:

**Federation** 

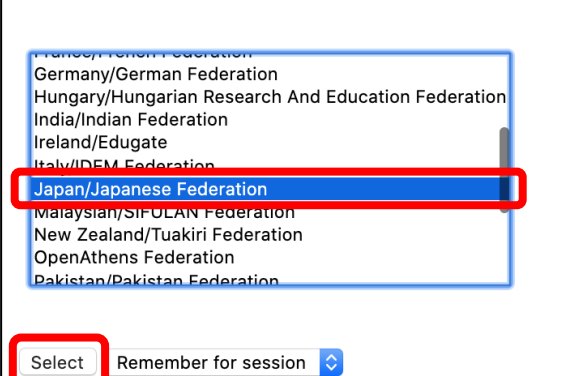

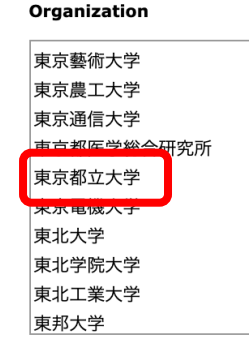

② Federation は「Japan/Japanese Federation」を選択して「Select」 をクリックした上で、Organization は「東京都立大学」を選択して 「Select」をクリック

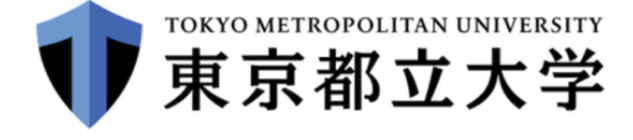

ログインサービス: Elsevier

 $\overline{1}$ 

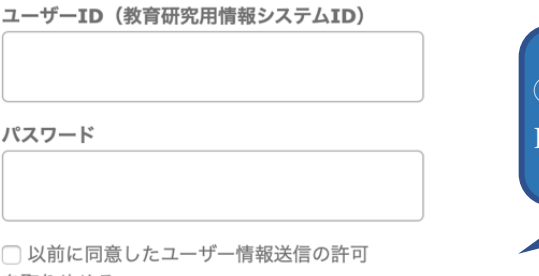

を取りやめる。

ログイン

③ 教育研究用情報システムの ID とパスワードでログイン

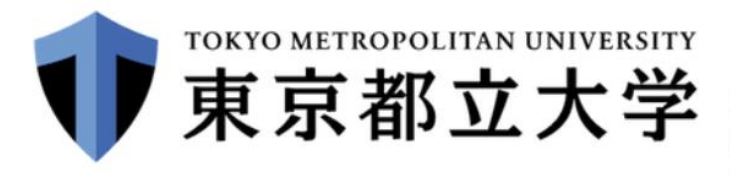

あなたがアクセスしようとしているサービス: shibboleth.cambridge.org / University of Cambridge

 $\blacktriangledown$ 

## サービスを利用するための必須情報

eduPersonScopedAffiliation

member@tmu.ac.jp

上の情報はこのサービスにアクセスするために必要です。あなたがこのサービスにアクセスするたびにあなたに ついての情報を送信することに同意しますか? (4) サービスを利用するための必須情報を

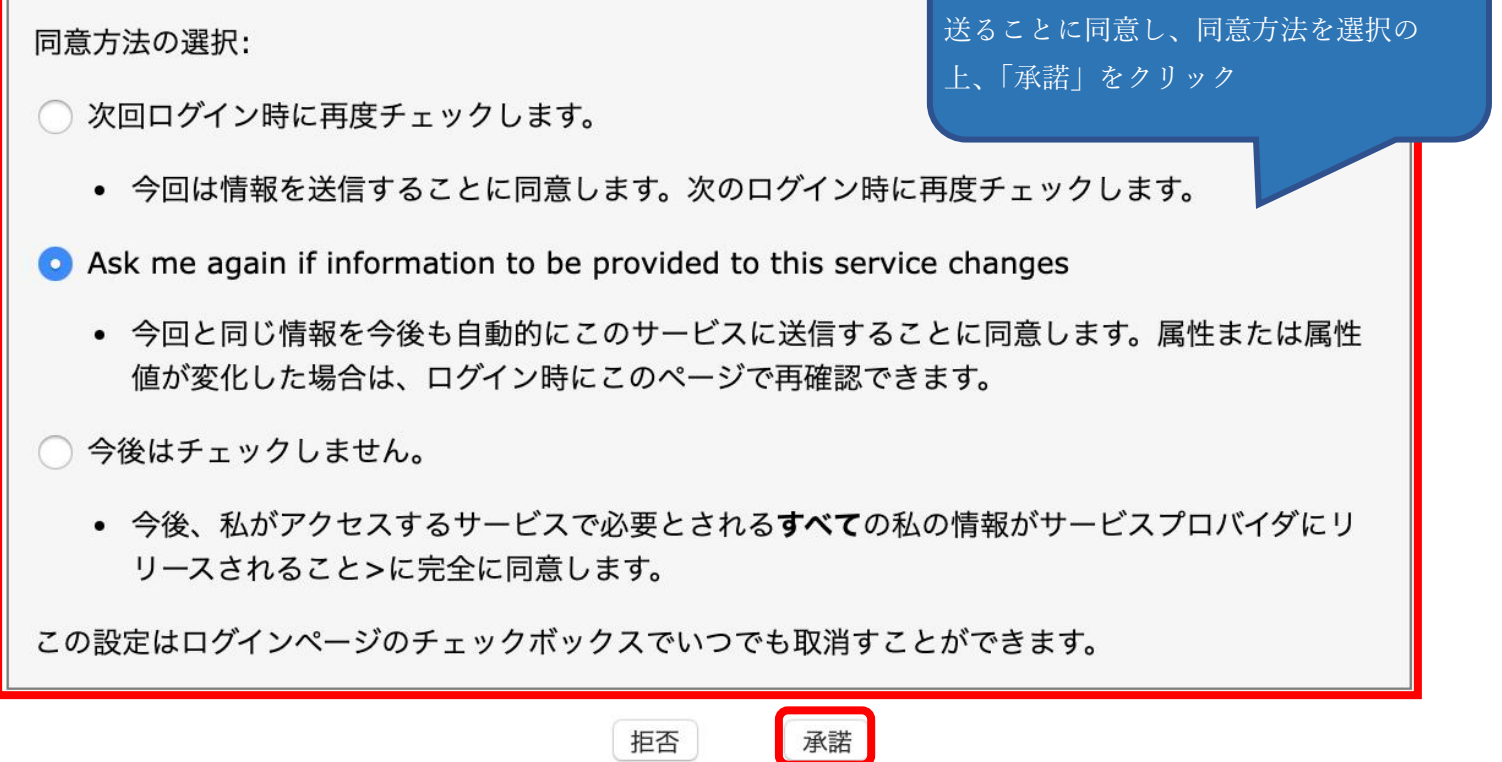